# Favorites List

Utilizing the "Favorites List" feature can be helpful when you want to revisit items quickly and sort them into categories.

How to Use the Thermal Supply Webstore **Supplying the Supplying Company** Shop.thermalsupplyinc.com

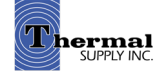

# Shopping Tools

## Favorites List

#### 1 | Favorite a Product

 When on a product page or browsing in the search results click "+ Add To Favorites"

- 2 | A pop-up will appear to assign the product to a category:
	- a. Select a category from your list of "Favorites Categories"
	- b. Manage your categories
	- c. Create a new category if needed
	- d. Click "Save" to assign the item to the category

## **Search Results**

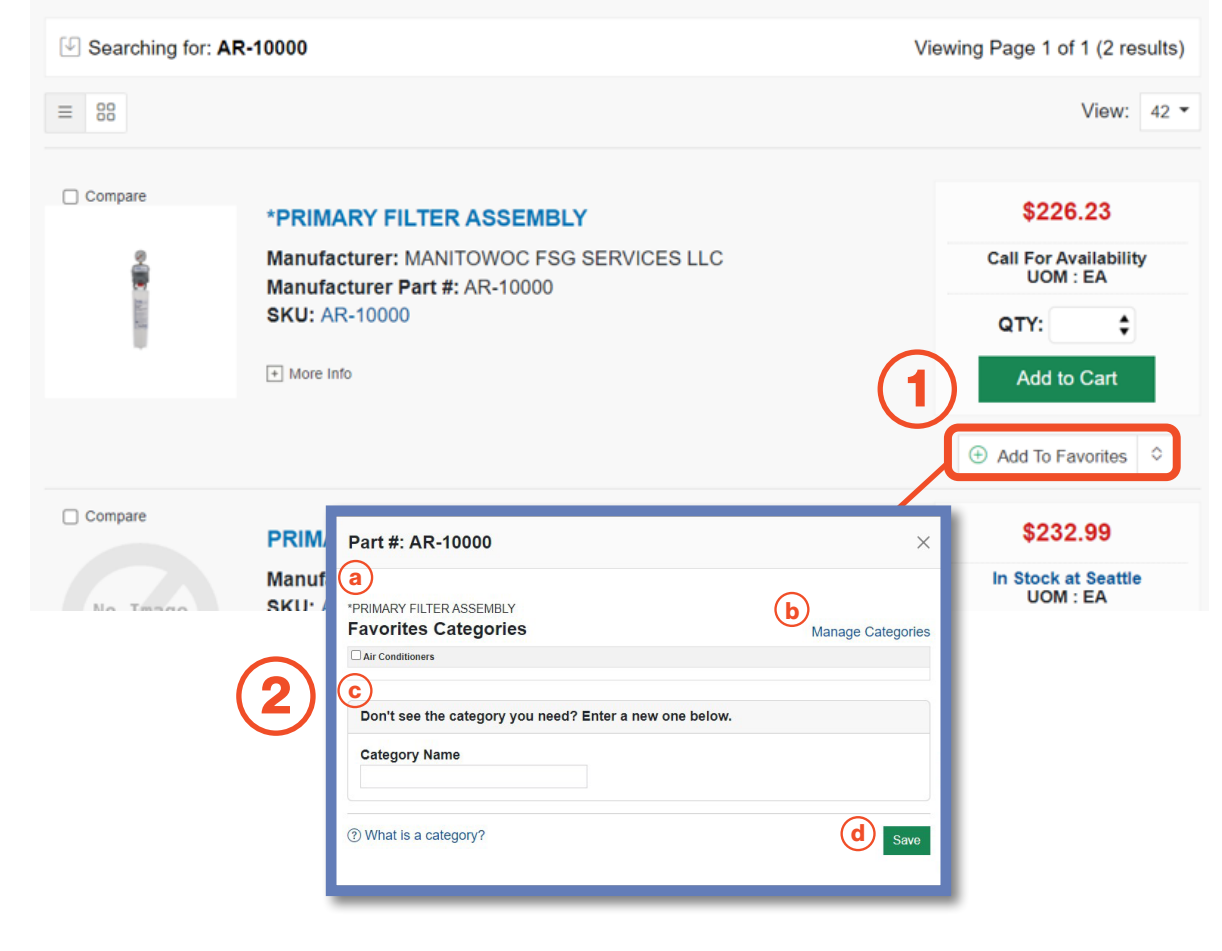

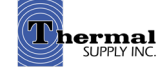

## Shopping Tools

## Favorites List

1 | View Favorites

 Click "Favorites List" from the account dashboard to view all your Favorited items

#### 2 | Categorize & Search Through Your Favorites

- a. View your favorites by category
- b. Sort your favorites by category, part # and more
- c. Quickly search by product keyword
- d. Click "Add to Cart" to quickly add the item to your cart (this will automatically add a quantity of 1 item to your cart - if you would like to order more update the QTY above before adding)

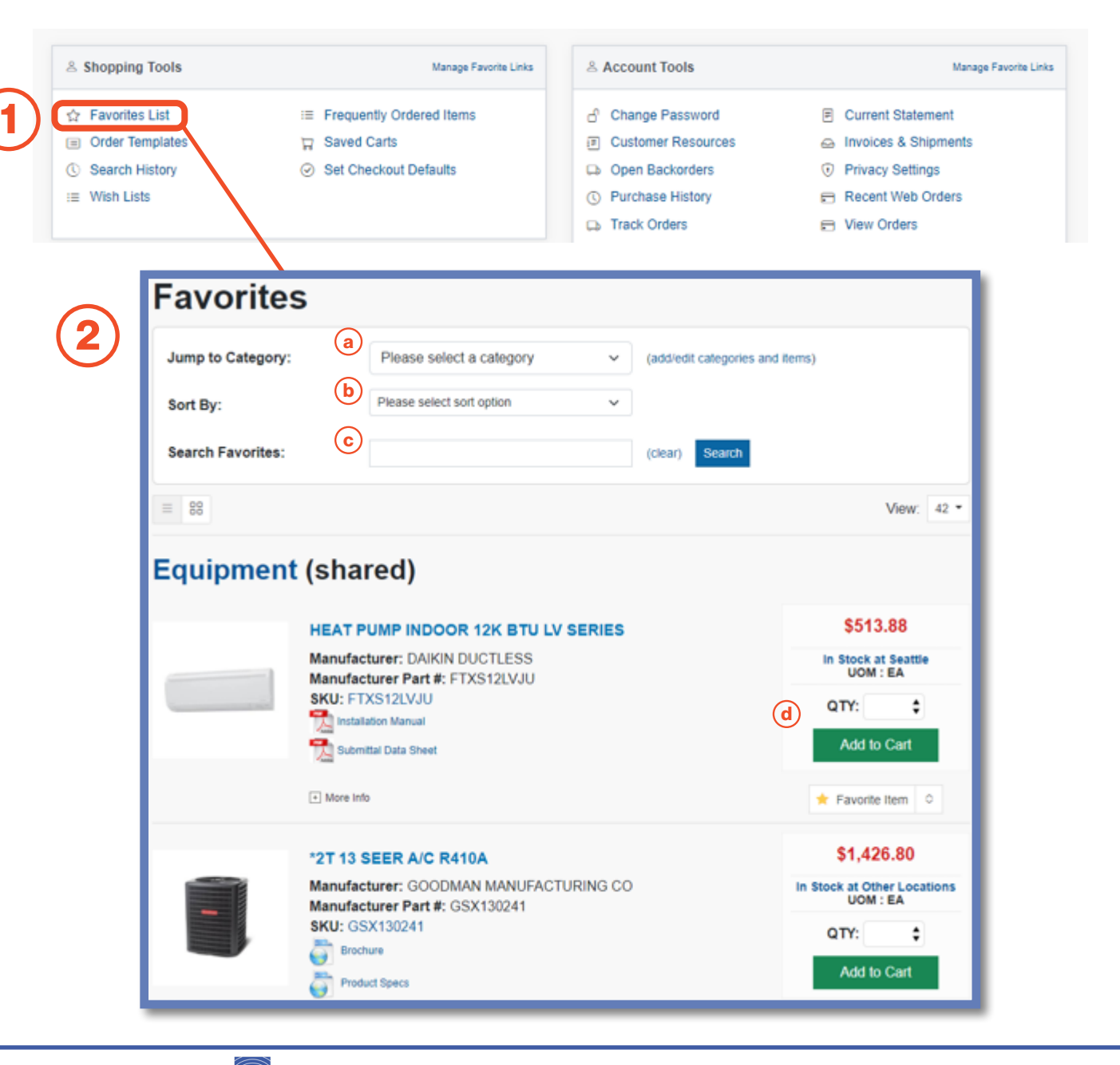

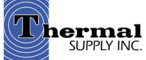

# Shopping Tools

## Favorites List

I

#### 1 | Category Management

 To make updates to your favorites categories click "Add/Edit Categories and Items"

#### 2 | Manage Categories

a. Add a new category

b. "View/Remove/Manage" the current products in that category

c. Edit the name of your category or delete the entire category

d. Select this checkbox to "Share a Category" with other users in your company

#### Notes:

**Shared Categories are a great** way to collaboratively have others on your team view, add and purchase from categories. When a category is shared it will be in parenthesis next to the category name.

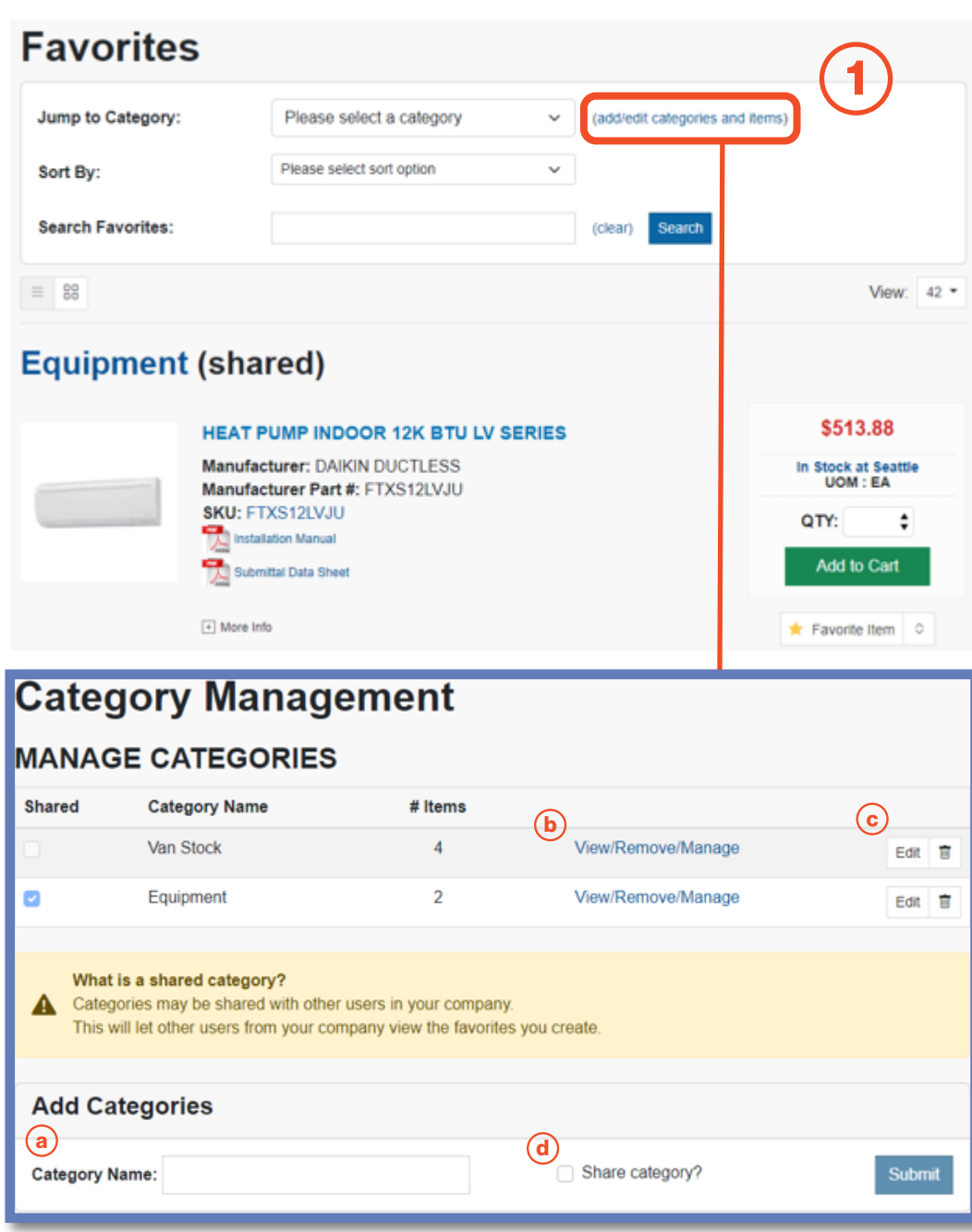

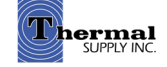

2

# Still Have Questions?

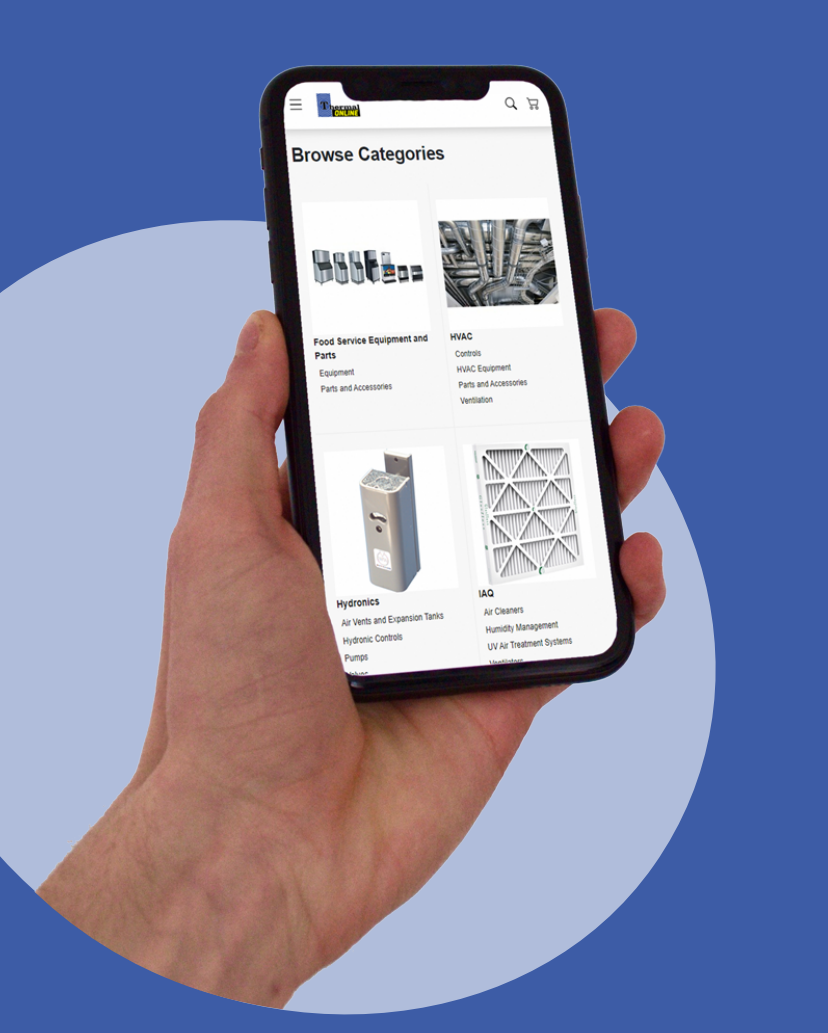

For additional questions, feedback, or to request a virtual tour of the website via Zoom or Microsoft Teams please reach out to our web team:

## **CONTACT**

Darcy Lewis [dlewis@thermalsupply.com](mailto:dlewis%40thermalsupply.com%20?subject=Webstore%20Help%20Request) 801-664-3426

How to Use the Thermal Supply Webstore **Shop Community Community** Shop.thermalsupplyinc.com

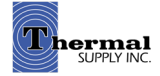